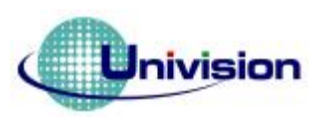

# **UG-9664HSWAG01**

# **96 X 64**

# **Application note**

# **Evaluation Kit User Guide**

**Writer: Wabber. Huang Email: [Wabber\\_huang@univision.com.tw](mailto:Wabber_huang@univision.com.tw) Version: Preliminary**

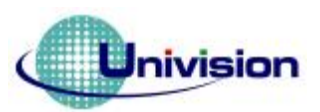

## **REVISION HISTORY**

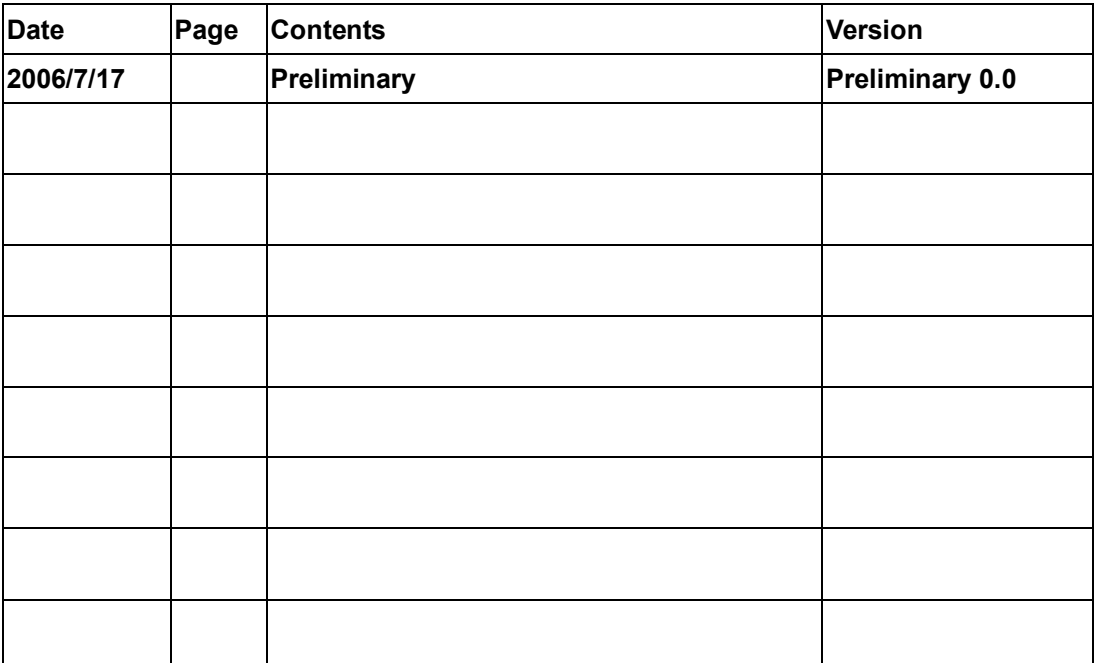

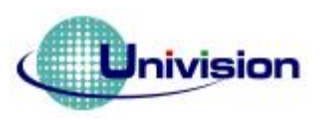

## **EVK Schematic**

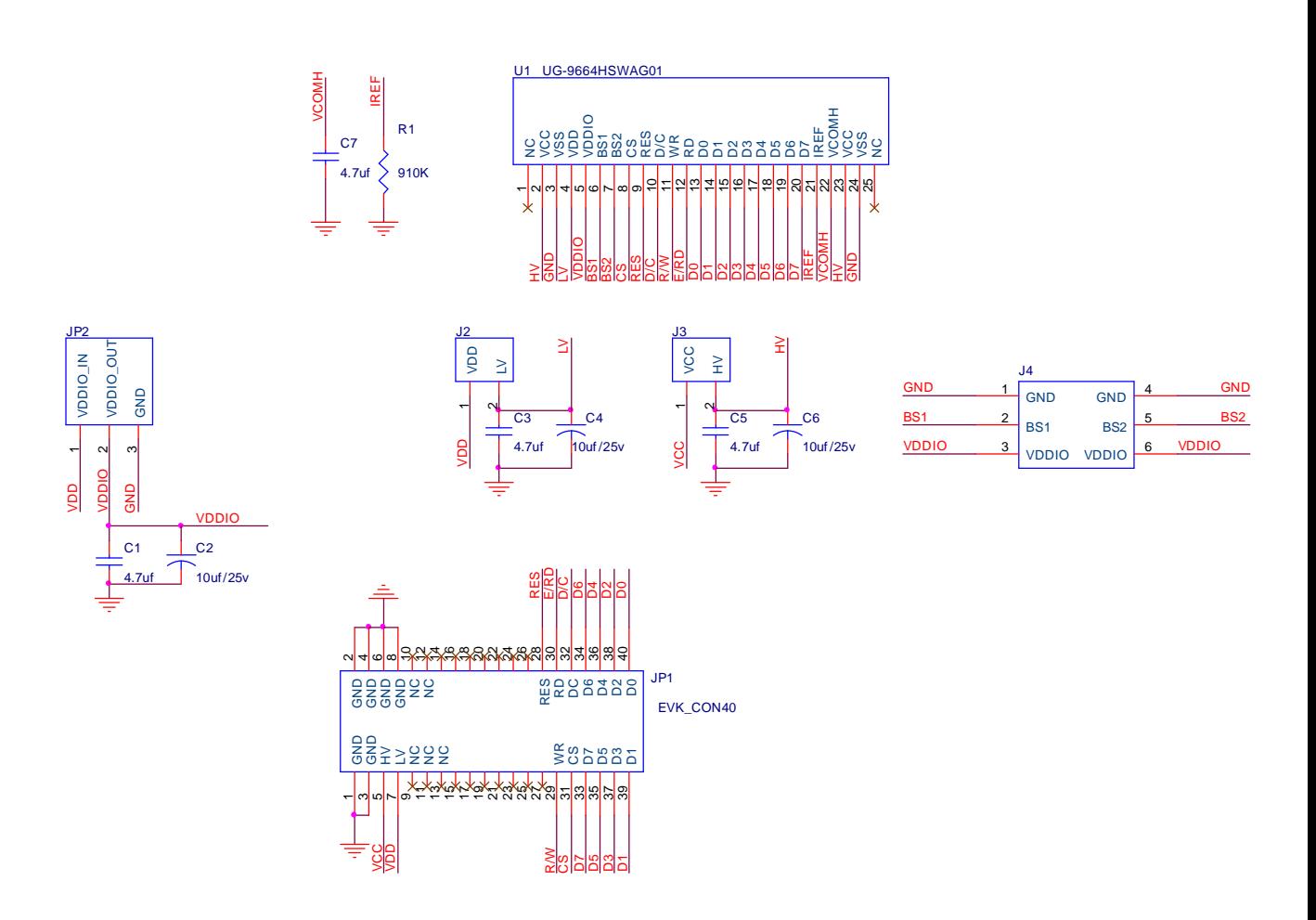

![](_page_3_Picture_0.jpeg)

#### **Symbol define**

- **VCC : Power supply for panel driving voltage.**
- **VSS**:**This is ground pin.**
- **VDD**:**Power supply for core logic operation.**
- **VDDIO**:**Power supply for interface logic level.**

**BS0~BS2**:**MUC bus interface selection pin(BS0 pulled LOW in internal).** 

**CS**:**This pin is chip select input(active LOW).** 

**RES**:**This pin is reset signal input(active LOW).** 

**D/C**:**This is DATA/COMMAND control pin. When it is Pulled HIGH, the data at D[0~7] is treated as data. When it is pulled LOW, the data at D[0~7] will be transferred to the command register.** 

 **In I2C mode, this pin acts as SA0 for slave address select.** 

**R/W**:**This is read/write control input pin connecting to the MCU interface. When interface to a 6800-series microprocessor , Read mode will be carried out when this pin is pulled HIGH and write mode when low .** 

 **When interface to an 8080-microprocessor , this pin when be the data Write input.** 

 **When serial interface is selected, this pin must be connected to Vss.** 

**E/RD**:**When interface to a 6800-series microprocessor , this pin will be used as the Enable(E) signal. When interface to an 8080-microprocessor , this pin receives the** 

**Read(RD#)signal.** 

**D0~D7**:**These are 8-bit bi-directional data bus to be connected to the microprocessor's data bus. When serial interface mode is selected, D0(SCLK) will be the serial clock input,D1(SDIN) will be the serial data input,D2 should be left opened.** 

 **When I2C mode is selected,D1(SDAin) AND D2(SDAout) should be tied** 

![](_page_4_Picture_0.jpeg)

# Univision 悠景科技股份有限公司

### **together,D0(SCL) is the I2Cclock input**

**IREF**:**This is segment output current reference pin.** 

**VCOMH**:**This pin for COM signal deselected level voltage.** 

![](_page_5_Picture_0.jpeg)

## **6800 INTERFACES DESCRIPTIONS & TIMMING CHARACTERISTICS**

![](_page_5_Picture_66.jpeg)

![](_page_5_Figure_4.jpeg)

![](_page_6_Picture_0.jpeg)

#### **8080 INTERFACES DESCRIPTIONS & TIMMING CHARACTERISTICS**

![](_page_6_Picture_63.jpeg)

![](_page_6_Figure_4.jpeg)

![](_page_7_Picture_0.jpeg)

## **SPI INTERFACES DESCRIPTIONS & TIMMING CHARACTERISTICS**

![](_page_7_Picture_70.jpeg)

![](_page_7_Figure_4.jpeg)

![](_page_8_Picture_0.jpeg)

# **I2C INTERFACES DESCRIPTIONS & TIMMING CHARACTERISTICS**

## $(VDD - VSS = 2.4$  to  $3.5, TA = 25°$  C)

![](_page_8_Picture_73.jpeg)

![](_page_8_Figure_5.jpeg)

![](_page_9_Picture_0.jpeg)

![](_page_9_Picture_2.jpeg)

**Figure1 EVK PCB and OLED Module** 

![](_page_10_Picture_2.jpeg)

**Figure2 The combination of the module and EVK** 

**The SSD1305Z is COG type package, that the connect pads are on the top of the module connector. When finished assembled the module and EVK, then push the locking pad to lock the module. See the Figure 1 and Figure2.**  Push here to lock module

**User can use leading wire to connect EVK with customer's system. The example shows as Figure 3** 

![](_page_11_Picture_0.jpeg)

![](_page_11_Picture_2.jpeg)

**Figure3 EVK with test platform** 

- **Note 1**:**It is the external most positive voltage supply. In this sample is connected to power supply.**
- **Note 2**:**The leading wire has 13 pins totally in this case. (D0-D7**、**E/RD**、**R/W**、**D/C**、**RES**、**CS)**
- **Note 3**:**Select Mode(8080**、**6800**、**SPI**、**I2C)**

![](_page_12_Picture_0.jpeg)

#### **How to use SSD1305Z module**

#### **Power down and Power up Sequence**

To protect OLED panel and extend the panel life time, the driver IC power up/down routine should include a delay period between high voltage and low voltage power sources during turn on/off. Such that panel has enough time to charge up or discharge before/after operation.

![](_page_12_Figure_5.jpeg)

![](_page_13_Picture_0.jpeg)

![](_page_13_Figure_2.jpeg)

![](_page_14_Picture_0.jpeg)

![](_page_14_Picture_1.jpeg)

### **RD recommend Initial Code:**

**void initial() {** 

 **write\_command(0x02);//set low column address** 

 **write\_command(0x12);//set high column address** 

 **write\_command(0x40);//(display start set)** 

 **write\_command(0x2e);//(stop horzontal scroll)** 

 **write\_command(0x81);//(set contrast control register)**  write\_command(0x32);

 **write\_command(0x82);//(brightness for color banks) write\_command(0x80);//(display on)** 

 **write\_command(0xa1);//(set segment re-map)** 

 **write\_command(0xa6);//(set normal/inverse display)** 

```
 write_command(0xa8);//(set multiplex ratio) 
 write_command(0x3F);
```
 **write\_command(0xd3);//(set display offset) write\_command(0x40);** 

```
 write_command(0xad);//(set dc-dc on/off) 
 write_command(0x8E);//
```
 **write\_command(0xc8);//(set com output scan direction)** 

```
 write_command(0xd5);//(set display clock divide ratio/oscillator/frequency) 
 write_command(0xf0);//
```

```
 write_command(0xd8);//(set area color mode on/off & low power display mode ) 
 write_command(0x05);//
```

```
 write_command(0xd9);//(set pre-charge period) 
 write_command(0xF1);
```

```
 write_command(0xda);//(set com pins hardware configuration) 
write_command(0x12);
```

```
 write_command(0xdb);//(set vcom deselect level) 
write_command(0x34);
```

```
 write_command(0x91);//(set look up table for area color) 
 write_command(0x3f); 
 write_command(0x3f); 
 write_command(0x3f); 
 write_command(0x3f);
```

```
 write_command(0xaf);//(display on)
```

```
 write_command(0xa4);//(display on) 
 }
```
![](_page_15_Picture_0.jpeg)

# Jnivision 悠景科技股份有限公司

### **WRITE DATA & COMMAND SUB FUNCTION**

```
void write_command(unsigned char aa) 
{ 
    IOCLR = 0x000000ff; 
    IOSET = RD_IN;//RD=1 
    IOCLR = DC_IN;//RS=0 
    IOCLR = CS_IN;//CS=0 
    IOCLR = WR_IN;//W_R=0 
    IOSET = aa;//--------input command 
    IOSET = WR_IN;//W=1 
    IOSET = CS_IN;//CS=1 
    IOCLR = RD_IN; 
   } 
void write_data(unsigned char bb) 
 { 
    IOCLR = 0x000000ff; 
    IOSET = RD_IN;//RD=1 
    IOSET = DC_IN;//RS=1 
    IOCLR = CS_IN;//CS=0 
    IOCLR = WR_IN;//W_R=0 
    IOSET = bb; //--------input data 
    IOSET = WR_IN;//W_R=1 
    IOSET = CS_IN;//CS_1=1 
}
```
**Note**:**RD recommend Initial code and sub function for 8080 series CPU interface.**